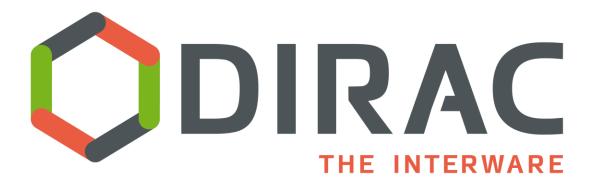

# Testing, also for extensions

DIRAC Users' Workshop

June 20th, 2024

https://indico.cern.ch/e/duw10

Federico Stagni

Technical coordinator
On behalf of the DIRAC consortium

## The usual flow of tests

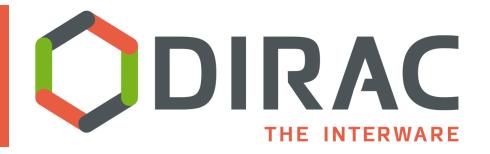

Developers' business.

### Plus:

- fast to run (most of them)
- Measure-able
- Developer's friendly

### Cons:

- (lots of) mocking involved
- Can't test everything

INTEGRATION

## DIRAC and Pilot integration tests

• Subject of this presentation

SYSTEM + ACCEPTANCE

This is what we do using the Dirac certification machine (which, as you know, it is changing)

Really using the "Grid"

## Why this pres?

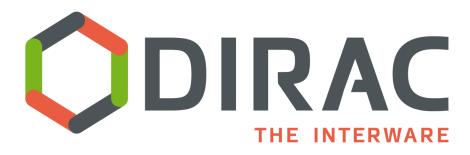

- Will be useful for the hackathon part later today
- Very useful for developing and testing, yet I see this not always used
  - Maybe it was never comprehensively explained
- There are improvements added in the last few months
- Q: out of those who have a DIRAC extension, who of you setup the integration tests for it? (and run it in the CI?)
  - If you do not, why?
    - Because you should!

## DIRAC integration tests

NB: this is documented

## DIRAC integration tests

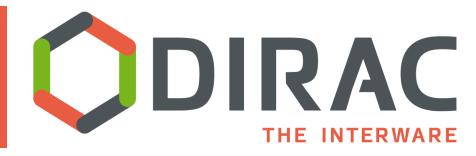

\( \) ./integration\_tests.py --help

Usage: integration\_tests.py [OPTIONS] COMMAND [ARGS]...

Run the DIRAC integration tests.

A local DIRAC setup can be created and tested by running:

./integration tests.py create

This is equivalent to running:

./integration tests.py prepare-environment

./integration\_tests.py install-server

./integration\_tests.py install-client

./integration\_tests.py install-pilot

./integration\_tests.py test-server

./integration\_tests.py test-client

./integration\_tests.py test-pilot

Requirement: you need docker

Using docker-compose, this effectively creates a fully autonomous server, client, and pilot

NB: this runs on your local code (pip install –e)

Commands Start a local instance of the integration tests create Destroy a local instance of the integration tests destroy prepare-environment Prepare the local environment for installing DIRAC. install-server Install DIRAC in the server container. install-client Install DIRAC in the client container. install-pilot Run a pilot in a container. test-server Run the server integration tests. test-client Run the client integration tests. test-pilot Run the pilot integration tests. Start an interactive session in the server container. exec-server exec-client Start an interactive session in the client container. exec-pilot Start an interactive session in the pilot container. exec-mysql Start an interactive session in the server container. list-services List the services which have been running. Execute runsvctrl inside the server container. runsvctrl Show DIRAC's logs from the service container. logs

## DIRAC integration tests

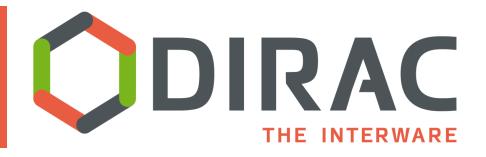

./integration\_tests.py install-server

./integration\_tests.py install-client

./integration\_tests.py install-pilot

./integration\_tests.py test-server

./integration\_tests.py test-client

./integration\_tests.py test-pilot

#### Switches:

- Operating System
- MySQL
- IAM
- Elastic/OpenSearch

Run the pilot, which will picks up the job(s) previously submitted

Runs workflows locally (in the environment created by the Pilot)

Submits job(s) to the server

Recently,
pilot was
added,
making this a
Grid in a box

## DIRAC integration tests -- for extensions

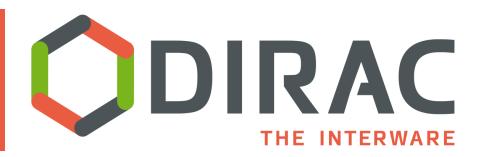

### ## Extensions

Integration tests can be ran for extensions to DIRAC by specifying the module name and path such as: ./integration\_tests.py create --extra-module MyDIRAC=/path/to/MyDIRAC

This will modify the setup process based on the contents of `MyDIRAC/tests/.dirac-ci-config.yaml`. See the Vanilla DIRAC file for the available options.

python3 ./integration\_tests.py create "LHCBDIRAC\_RELEASE=\$\${lhcbdiracTag}" TEST\_HTTPS=No --extra-module | HCbDIRAC=\_./| HCbDIRAC

### LHCbDIRAC example with:

- Extra service (Oracle DB)
- Pilot extension, and pilot specific commands

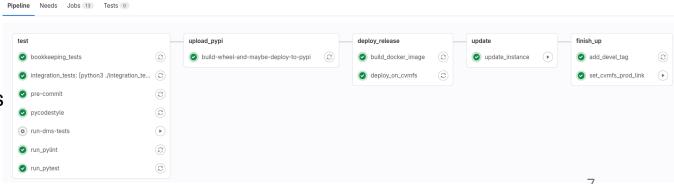

## Pilot integration/system tests

NB: this is of interest if you either have a DIRAC extension, and even more if you have a Pilot extension

## Integration tests

### Goal: running pilots with different configurations

- DIRAC code branches (production and pre-releases)
- VOs
- Computing Element types
  - e.g. Singularity or Pool
- CVMFS or not
- JSON formats
- Match
- Pilots extensions (LHCb and Belle2 are there)
  - So, if you have a Pilot extension, you can add it there (no need to setup this in the CI for your extension)

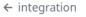

### Merge pull req

### **☆** Summary

#### Jobs

- integration-local\_i...
- integration-local\_i...
- integration-local\_i...
- integration-local\_i...
- integration-local\_i...
- integration-local\_i...
- integration-local\_i...
- integration-local\_i...
- integration-cvmfs ...
- integration-cvmfs ...
- integration-cvmfs ...
- integration-cvmfs ...
- integration-cvmfs...
- integration-cvmfs...
- integration-cvmfs...
- integration-cvmfs...
- integration-cvmfs...
- matching (pilot\_ol...
- matching (pilot\_n...
- integration-cvmfs...
- (!) integration-cvmfs...
- integration-cvmfs...

## **3VC**

- ! integration-cvmfs...
- integration-cvmfs...
- ! integration-cvmfs...
- integration-cvmfs...
- integration-cvmfs...
- integration-cvmfs...
- integration-cvmfs...
- integration-cvmfs...
- ext-lhcb\_integrati...
- ext-lhcb\_integrati...
- ext-lhcb\_integrati...
- ext-lhcb\_integrati...
- ext-lhcb\_integrati...
- ext-lhcb\_integrati...
- ext-lhcb\_integrati...
- ext-lhcb\_integrati...
- ext-lhcb\_integrati...
- ext-lhcb\_integrati...
- ext-lhcb\_integrati...
- ext-lhcb\_integrati...

## Security

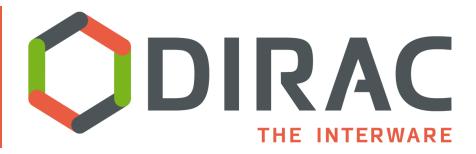

- The pilots need a CS to where to connect to, so using the DIRAC certification setup (atm lbcertifdirfac70)
- In order for this to work, an accepted certificate is needed
  - Only running on Pilot code forks (i.e. in https://github.com/<your\_user>/Pilot/actions/)
  - Secrets need to be added to your GitHub Actions config
    - · And for this, you need to ask me

## DiracX integration tests

## DiracX

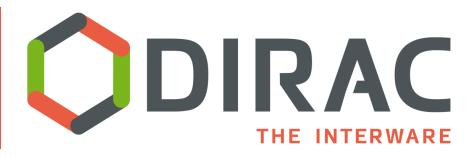

- Similar concepts to the DIRAC integration tests, prob a simpler/better implementation
  - At least for the server
- Relies on `run\_demo.sh`, i.e. an automated full local installation of a kubernetes cluster running DiracX and its dependencies
- Simply started with `pytest` (see temporary doc)
- Run in the CI, with Coverage collection
- Also run <u>DIRAC integration</u> tests against DiracX services (fails for now, of course)

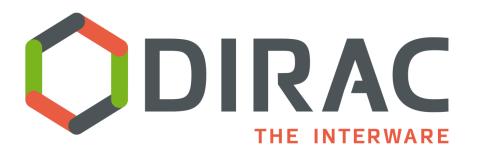

### **Questions?**

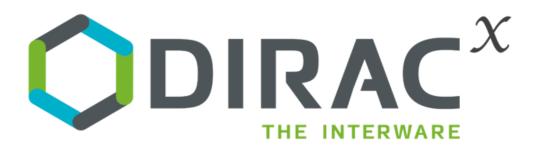